# CARDPEEK 0.8 Reference Manual

*Alain Pannetrat <L1L1@gmx.com> June 2014 revision 2*

# **Table of Contents**

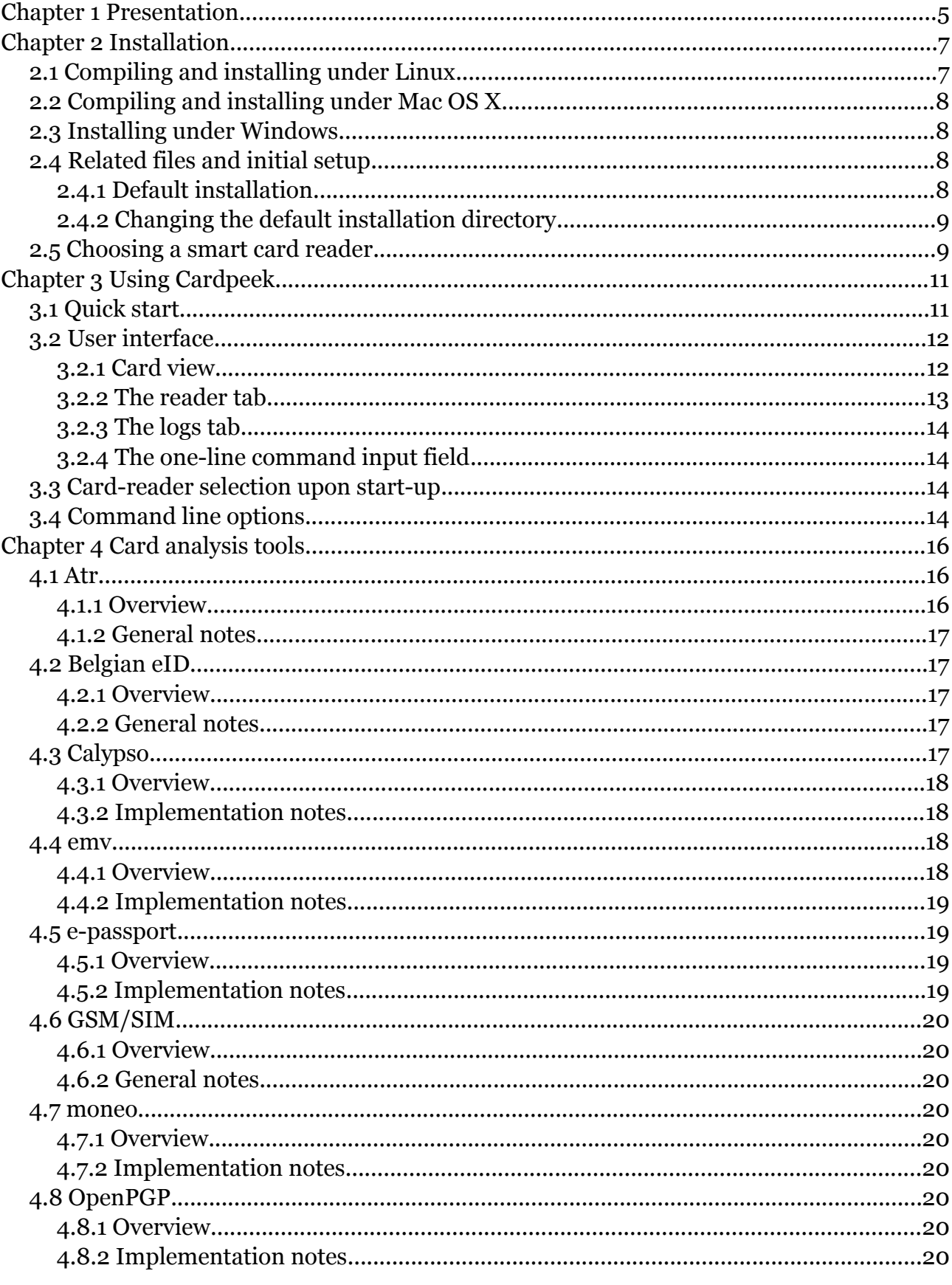

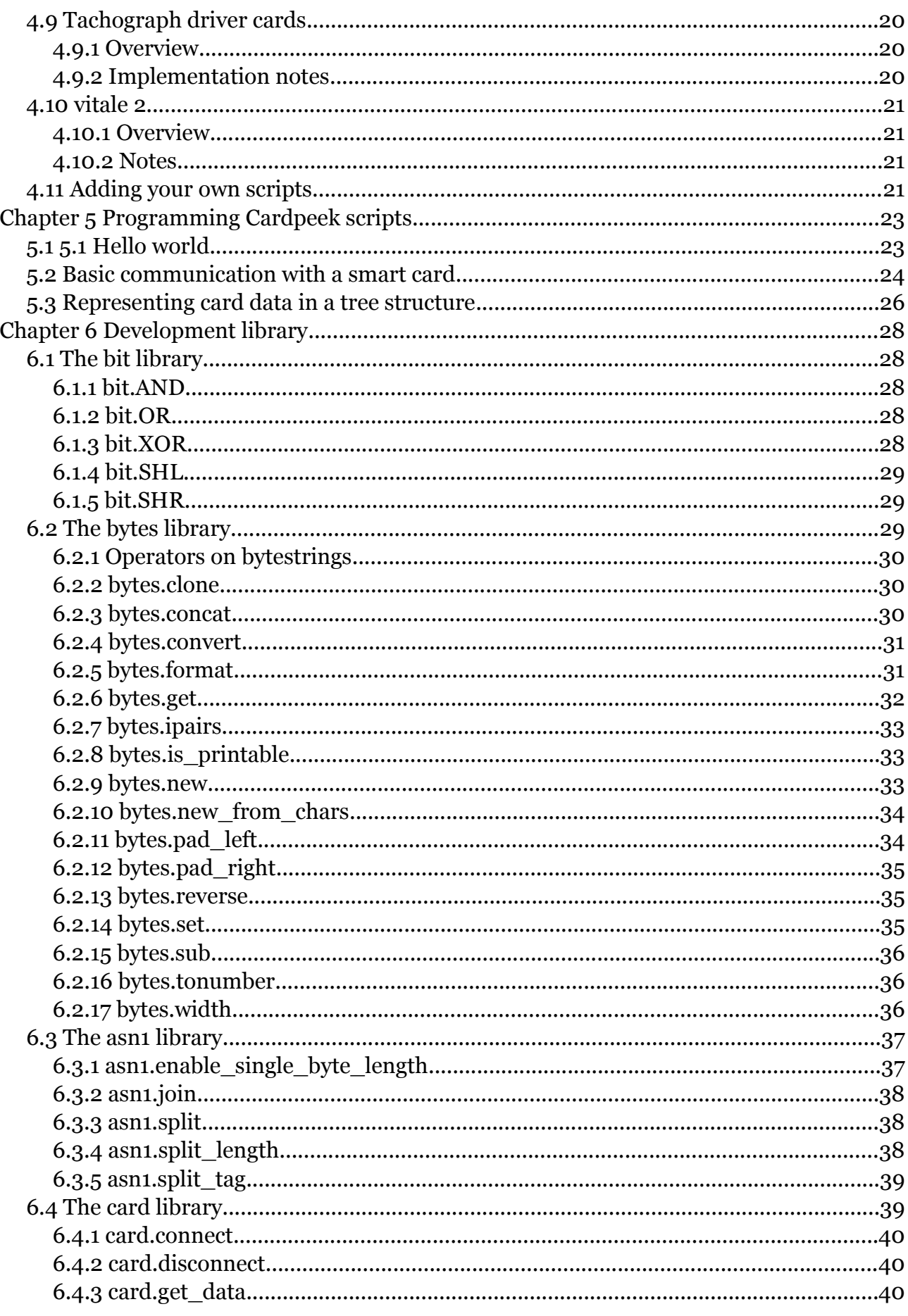

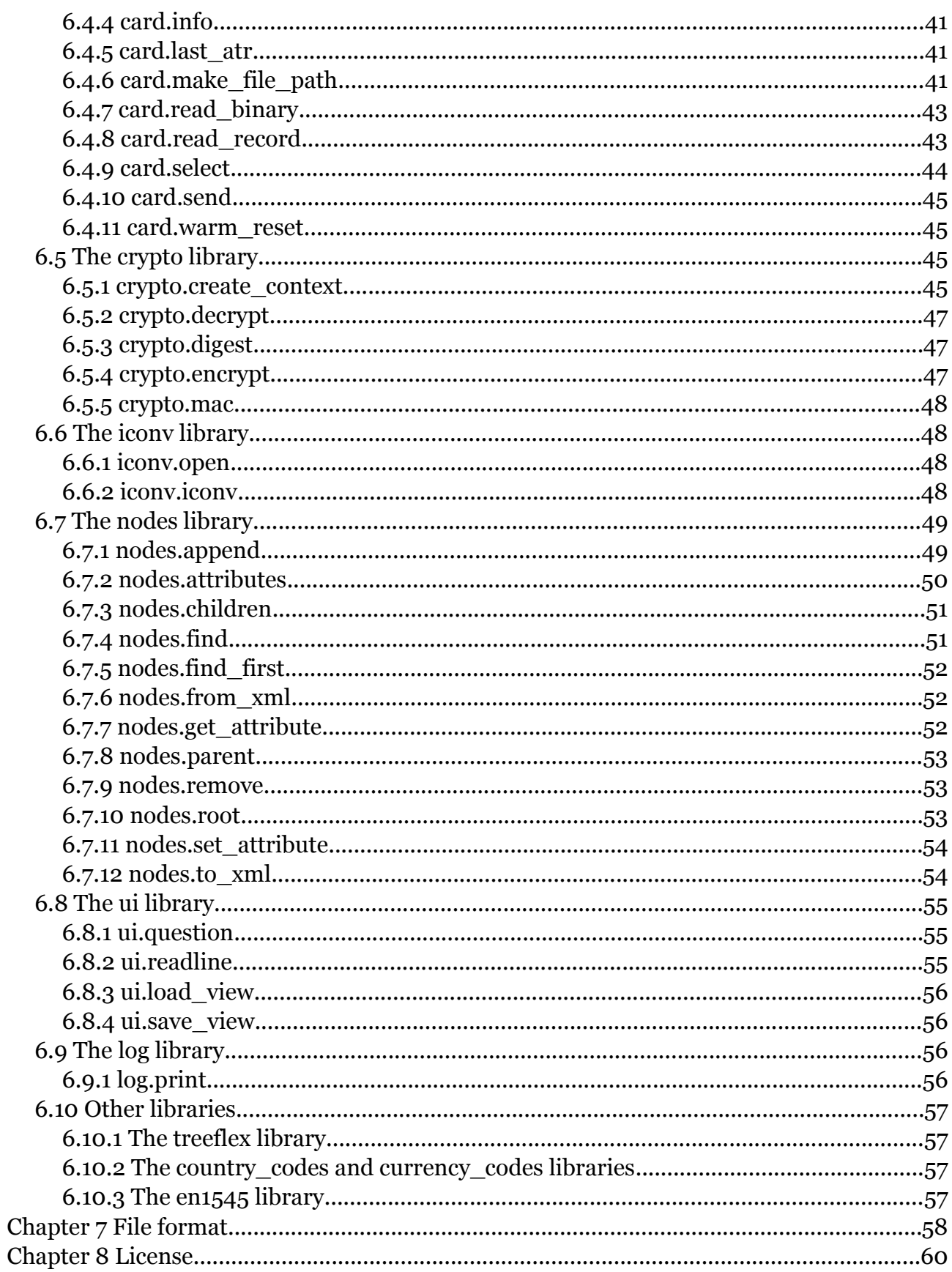

# <span id="page-4-0"></span>**Chapter 1**

# **Presentation**

CARDPEEK is a program that reads the contents of smart cards. This open-source tool has a GTK GUI and can be extended with the LUA programming language. It requires a PCSC card reader to communicate with a smart card, either in contact or contactless mode.

Smart cards are becoming ubiquitous in our everyday life. We use them for payment, transport, in mobile telephones and many other applications. These cards often contain a lot of personal information such as, for example, our last purchases or our last journeys in public transport.

CARDPEEK's goal is to allow you to access all this personal information. As such, you can be better informed about the data that is collected about you.

CARDPEEK explores ISO 7816 compliant smart cards and represents their content in an organized tree format that roughly follows the structure it has inside the card, which is also similar to a classical file-system structure.

As of version 0.8.3, this tool is capable of reading the contents of the following types of cards:

- EMV "chip and PIN" bank cards, including:
	- VISA, MasterCard, Amex, CB and UK Post Office Account contact cards;
	- PayWave (VISA) and PayPass (MasterCard) contactless cards;
- Electronic/Biometric passports, which have an embedded contactless chip;
- The Belgian eID card;
- *Calypso* transport cards including:
	- *Navigo* transport cards used in Paris;
	- MOBIB cards used in Brussels;
	- RavKav cards used in Israel;
	- VIVA cards used in Lisbon;
- GSM SIM cards (without USIM data used in recent cards);
- Vitale 2, the French health card;
- Moneo, the French electronic purse;
- Driver tachograph cards;
- OpenPGP cards;

It can also read the following cards with limited interpretation of data:

• Some Mifare Classic compatible cards (such as the Thalys card);

Some important card types are missing or need further development, however, this application can be modified and extended easily to your needs with the embedded LUA scripting language. For more information on the LUA project see http://www.lua.org/.

This software has been tested with traditional PCSC card readers (such as the Gemalto<sup>™</sup> PC TWIN) as well as contactless or dual-interface PCSC readers (such as the Omnikey™ 5321).

# <span id="page-6-1"></span>**Chapter 2**

# **Installation**

CARDPEEK is designed to work under GNU/Linux with GTK+ and has been successfully ported under Windows.

CARDPEEK can be compiled from source using configure and make. It is being developed under Linux Debian and has been reported to work under Ubuntu, Centos, Fedora, Suse and FreeBSD, as well as Raspbian on the Raspberry Pi.

The Windows version is distributed as a self installing binary package. It can also be compiled under MinGW/MSYS with the custom Makefile provided in the source code (Makefile.win32).

Of course, a smart card reader is needed to take full advantage of this software.

## <span id="page-6-0"></span>**2.1 Compiling and installing under Linux**

Instructions:

- 1. Make sure you have the following development packages installed:
	- libgtk+ 3.0, version 3.5.4 or above (http://www.gtk.org)
	- libglib 2.0, version 2.32 or above.
	- liblua 5.2 (http://www.lua.org)
	- libpcsclite (http://pcsclite.alioth.debian.org/)
	- libssl (http://www.openssl.org/)
	- libcurl (http://libcurl.org)
	- libiconv
- 2. Unpack the source if needed and change directory to the source directory.
- 3. Type './configure'
- 4. Type 'make'
- 5. Type 'make install' (usually as root) to install install CARDPEEK in the proper system directories.

Notes:

- 1. On a Debian/Ubuntu system, these necessary packages are all available through package management tools such as apt/aptitude.
- 2. The last step (make install) is optional, as you can run CARDPEEK directly from the source directory.

# <span id="page-7-3"></span>**2.2 Compiling and installing under Mac OS X**

Starting from version 0.8, CARDPEEK should compile on Mac OS X following the same steps outlined for Linux. Note however that this requires setting up the correct development environment and an X11 server (Xquartz).

Cardpeek has notably been successfully compiled under Mac OS X Lion (10.7.5) with the following tools/environment:

- 1. Xcode 4.6.2 Command Line Tools.
- 2. Homebrew (http://mxcl.github.io/homebrew/), used to install libgtk+, liblua and libssl.
- <span id="page-7-2"></span>3. XQuartz (http://xquartz.macosforge.org/).

# **2.3 Installing under Windows**

CARDPEEK works both on windows 32bits and 64bits platforms, in 32 bit compatibility mode.

Instructions:

- 1. Download the self installing binary setup program (cardpeek-x.xx-win32 setup.exe where x.xx is the version number of CARDPEEK).
- 2. Follow the instructions.

CARDPEEK can also be compiled from source with MinGW/MSYS, but this is a more complicated approach due to some current shortcomings of the windows port. You should use the dedicated Makefile (make -f Makefile.win32) and manually copy the contents of the directory dot cardpeek dir/ from the source into the directory %USERPROFILE %/.cardpeek).

# <span id="page-7-1"></span>**2.4 Related files and initial setup**

## <span id="page-7-0"></span>**2.4.1 Default installation**

In the following discussion, the terms "home directory" will refer to the traditional home directory on a Unix system (as indicated by the \$HOME environment variable) or the %USERPROFILE% directory on a MS-Windows systems. The first time CARDPEEK is run it will attempt to create the .cardpeek/ directory in your home directory. This is normal. For Windows users this directory will be created during installation.

The ./cardpeek directory will contain 5 elements: cardpeekrc.lua, config.lua, the scripts/ and replay/ directories and a version file. The cardpeekrc.lua allows you to run commands automatically when the program starts and the config. Lua file is used to store configuration information. The scripts/ directory contains all the scripts needed to explore smart cards. These scripts are LUA files (such as "emv.lua" or "calypso.lua") and all show up in the 'analyzer' menu of CARDPEEK (without their extension '.lua'). If you add any LUA file to this directory, it will therefore also appear in the menu. The scripts/ directory contains three subdirectories: lib/, etc/ and calypso/. lib/ and etc/ hold a few LUA files containing frequently used commands or data items that are shared among the card processing scripts. The directory calypso/ holds country and region specific scripts for calypso cards. The replay/ directory is used to save data for card emulation purposes.

Each time the program runs, it creates a file .cardpeek.log in your home directory. This file contains a copy of the messages displayed in the "log" tab of the application (see next chapter).

#### <span id="page-8-1"></span>**2.4.2 Changing the default installation directory**

Under Unix-like systems, if you want to change the directory used by CARDPEEK to store and read scripts from \$HOME/.cardpeek to something else, you may do so by setting the environment variable CARDPEEK\_DIR to point to an existing alternative directory of your choice.

## <span id="page-8-0"></span>**2.5 Choosing a smart card reader**

There are many smart card readers available on the market, and their compatibility with different contact or contactless cards will depend on many parameters, such as:

- The OS you are using (Linux, Windows, 32bit or 64bit, etc.)
- The smart card driver on the OS.
- The firmware of the smart card reader.
- The smart card itself.

As an example, the OMNIKEY 5321 USB dual-interface reader comes into at least 2 firmware versions. Under MS Windows, a reader with firmware 5.10 fails to connect with some Calypso e-ticketing cards through the contact interface, but works under Linux with default PCSC drivers. However, on Linux, the contactless interface only seems to work with the OMNIKEY drivers and fail to operate with the PCSC standard drivers. Because of all these reasons, to our best knowledge there is no perfect smart card reader.

The following smart card readers have been reported to work with CARDPEEK and are provided here as an indication (without any guaranty):

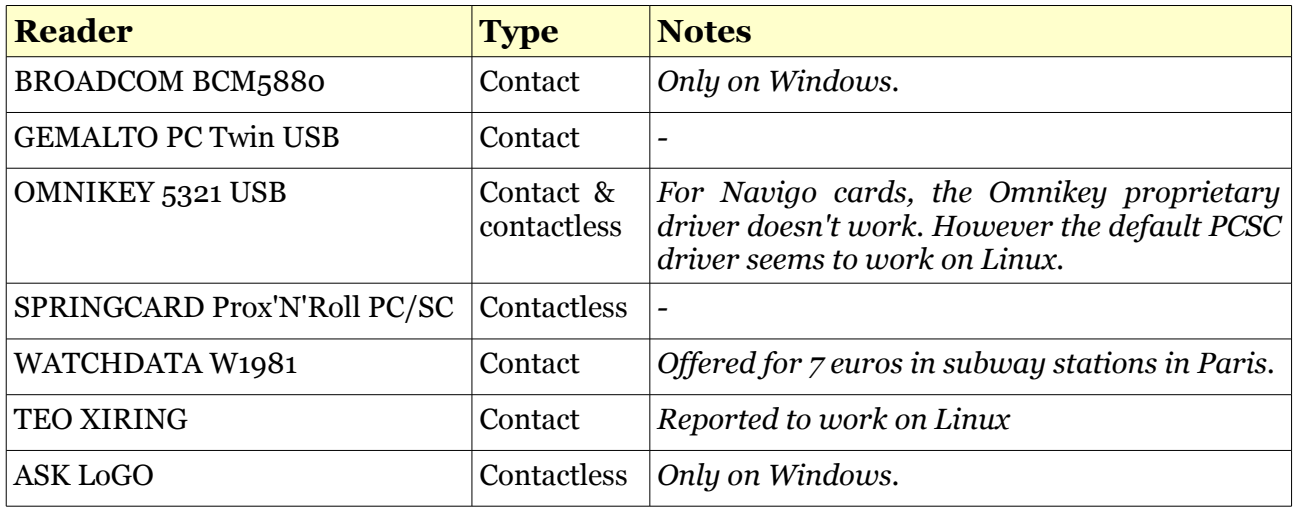

# <span id="page-10-1"></span>**Chapter 3**

# **Using CARDPEEK**

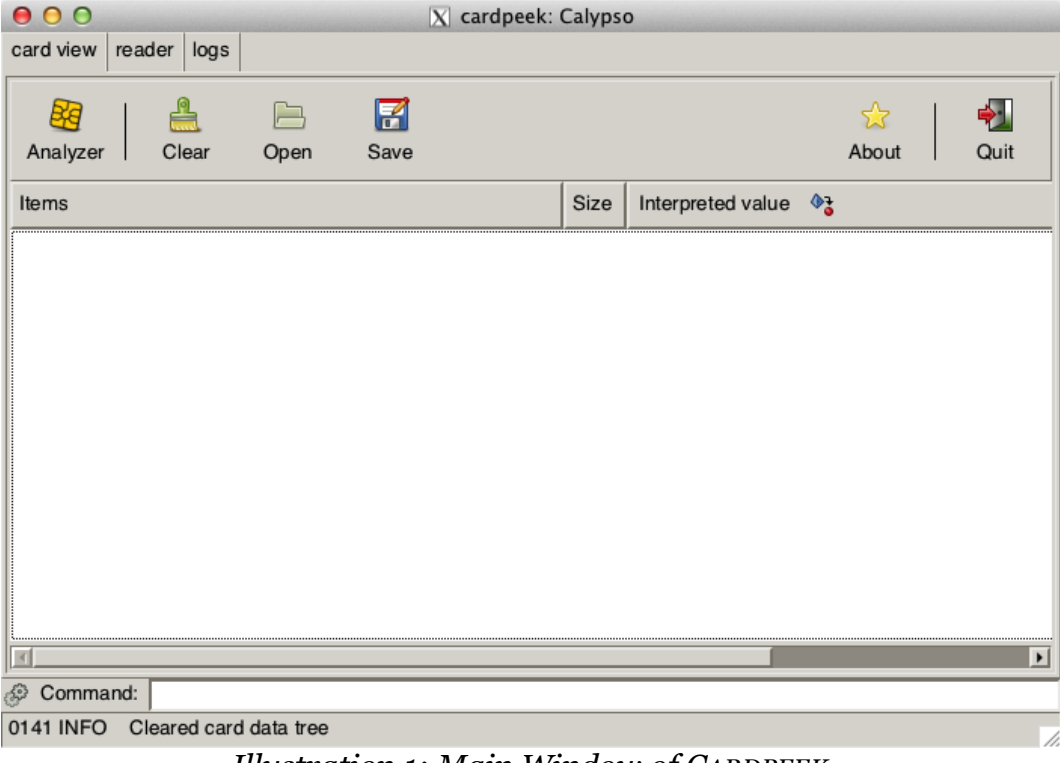

*Illustration 1: Main Window of CARDPEEK*

## <span id="page-10-0"></span>**3.1 Quick start**

To experiment with CARDPEEK, you may start with your EMV "PIN and chip" smart card for example, by following these steps:

- 1. Start CARDPEEK.
- 2. Select your PCSC card reader in the first dialog box.
- 3. Insert your EMV "PIN and chip" card in the card reader.
- 4. Select *emv* in the *analyzer* menu. This will run the default EMV script.

5. View the results in the "card data" tab.

On many bank cards, you will discover a surprising amount of transaction log data (scroll down to the "log data" in the card view).

# <span id="page-11-1"></span>**3.2 User interface**

The user interface is divided in four main parts: 3 tabs and a one-line command input field.

Each one of the 3 tabs proposes a different view of card related information:

- **Card view:** shows card data extracted from a card in a structured *tree* form.
- **Reader:** shows raw binary data exchanged between the host PC and the card reader.
- **Logs:** displays a journal of application events, mainly useful for debugging purposes.

## <span id="page-11-0"></span>**3.2.1 Card view**

The **card view** tab is the central user interface component of CARDPEEK.

It represents the data extracted from a card in a structured tree from. This tree structure is initially blank and is entirely constructed by the LUA scripts that are executed (*see Chapter 4*). This tree can be saved and loaded in XML format (*see Chapter 7*) using the buttons in the toolbar.

The **card view** tab offers the following toolbar buttons:

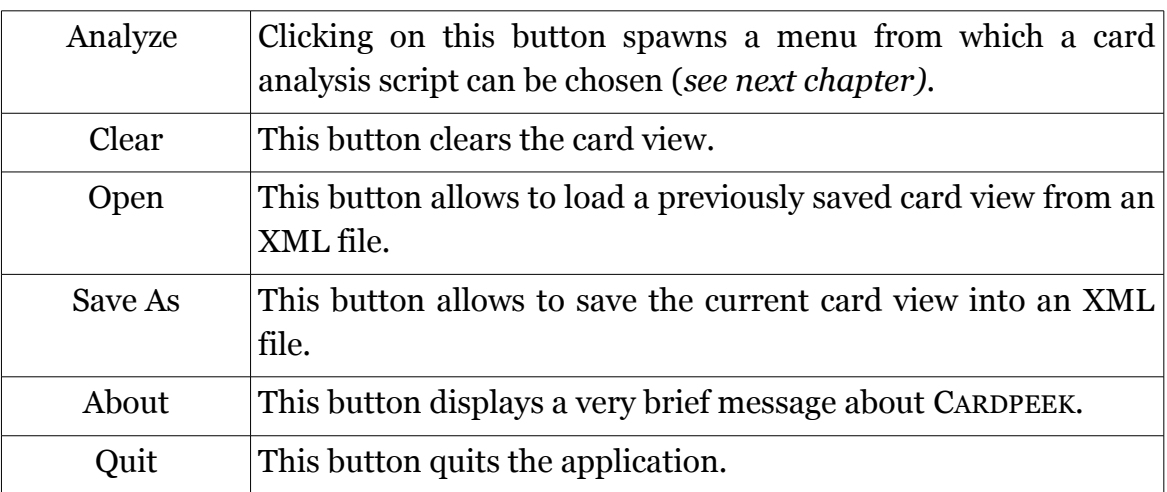

The **card view** data is represented in 3 columns. The first column displays the nodes of the card tree view in a hierarchical structure similar to a typical file directory tree browser, where each node has a name, composed of a label and an ID. The second column displays the size of the node data, most frequently expressed in bytes. Finally, the third column displays the node data itself. The node data can either be represented in "raw" (hexadecimal) form or in a more user friendly interpreted "alternative" form, such as a text, or a date for example. By default, the card view will display node data in an interpreted "alternative" format if it exists. By clicking on the third column title, it is possible to switch between both "raw" and interpreted "alternative" data representations.

The **card view** tab has a right-click activated context menu featuring two commands:

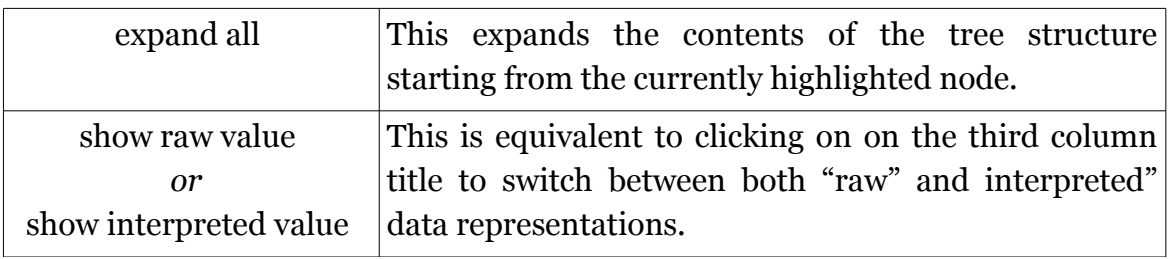

## <span id="page-12-0"></span>**3.2.2 The reader tab**

The reader tab displays the raw binary data exchanges between the card reader and the card itself. This data is composed of card command APDUs<sup>[1](#page-12-1)</sup>, card response APDUs and card reset indicators. Command APDUs are represented by a single block of data, while card responses contain two elements: a card status word and card response data.

One interesting feature of the card reader tab is the ability to save the APDU exchanges between the card reader and the smart card in a file that can later be used to emulate the card. Once this data is saved in a file (with the .clf extension) and placed in the .cardpeek/replay/ folder, it will appear as a choice in the smart card reader selection window that appears when CARDPEEK is launched. The name of the file will be prefixed by "replay://" in the card selection window. Selecting such a card data file allows to re-run the script on the previously recorded APDU/response data instead of a real smart card inserted in the reader. This is very useful for testing and debugging card scripts without relying on a real smart card inserted in the reader.

The **reader** tab offers the following toolbar buttons:

| Connect    | This button establishes a connexion between the card and the card<br>reader. |
|------------|------------------------------------------------------------------------------|
| Reset      | This button performs a warm reset of the card.                               |
| Disconnect | This button closes the connexion between the card and the card<br>reader.    |
| Clear      | This button clears the APDU/response data displayed in the<br>window.        |
| Save as    | This button allows to save the displayed APDU/response data,                 |

<span id="page-12-1"></span><sup>1</sup> APDU: Application Protocol Data Unit, a sequence of bytes describing a message exchanged between the smart card and the reader.

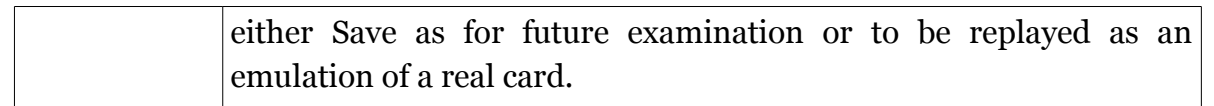

"Connect", "Reset" and "Disconnect" operations are usually automatically done by the card scripts. However, it is occasionally useful to manually force the execution of these commands.

## <span id="page-13-3"></span>**3.2.3 The logs tab**

The **logs** tab keeps track of messages emitted by the application or the script being run. These messages are useful for monitoring and for debugging purposes. The last message also appears at the bottom of the screen in the status bar.

## <span id="page-13-2"></span>**3.2.4 The one-line command input field**

The one-line **command** input field at the bottom of the window allows to type LUA commands that will be directly executed by the application. This is useful for testing some ideas quickly or for debugging purposes.

## <span id="page-13-1"></span>**3.3 Card-reader selection upon start-up**

When the program starts, you'll be asked to choose a card reader. This will give you 3 main choices :

- 1. *Select a PCSC card reader to use:* You may have several of PCSC card readers attached to your computer. Card-readers are usually identified by their name, preceded by pcsc://.
- 2. *Select a file containing previously recorded smart card APDU/response data:* This allows to replay a smart card transaction that was previously recorded by CARDPEEK, and is quite convenient for script debugging purposes. Each time an APDU is sent to the card, CARDPEEK will answer with the previously recorded response data (or return an error if the query is new). Files containing previously recorded APDU/response data are identified by a file name, preceded by replay://.
- 3. *Select "none":* Selecting none is useful if you do not wish to use a card reader at all, for example if you only want to load and examine card data that was previously saved in XML format.

# <span id="page-13-0"></span>**3.4 Command line options**

CARDPEEK accepts a few command line options, when run from the command prompt:

```
-r reader-name
--reader reader-name
```
This makes CARDPEEK automatically select the reader reader-name upon start-up

without prompting the user. The list of available reader names can be obtained with the -v option below.

**-e** *lua-command* **--exec** *lua-command*

> This makes CARDPEEK run the LUA language commands identified by *lua-command* upon start-up.

```
-v
--version
```
This makes CARDPEEK print version information to the console as well as the list of available smart card readers.

EXAMPLES

To get version information:

```
 $ cardpeek -v
 This is Cardpeek 0.8.3 on Darwin 13.2.0 x86_64.
 Cardpeek path is /Users/pannetra/.cardpeek/
 There are 2 readers detected:
 -> pcsc://USB Reader 00
 -> pcsc://USB Reader 01
```
 **\$ \_**

To execute a script and exit the application automatically

\$ cardpeek -r "pcsc://USB Reader 00" -e "dofile('emv.lua'); ui.exit()"

# <span id="page-15-2"></span>**Chapter 4**

# **Card analysis tools**

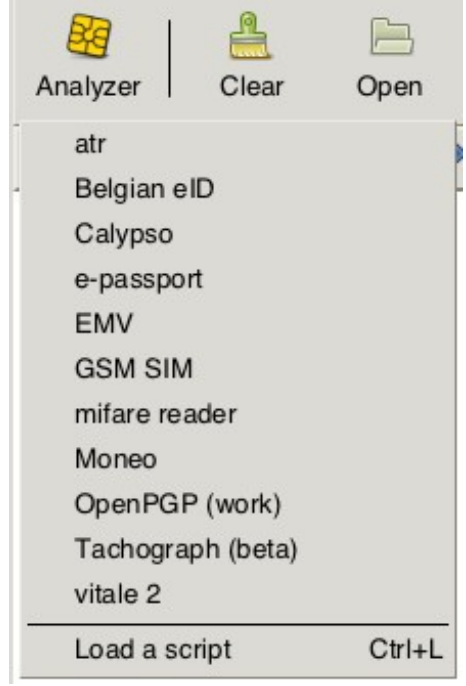

*Illustration 2: The Analyzer menu*

<span id="page-15-3"></span>As shown on [Illustration 2,](#page-15-3) CARDPEEK provides several card analysis tools, which all appear in the "Analyzer" menu. These tools are actually "scripts" written in the LUA language, and CARDPEEK allows you to add your own scripts easily. Though you are unlikely to damage a smart card with these tools, these scripts are provided WITHOUT ANY WARRANTY.

## <span id="page-15-1"></span>**4.1 Atr**

#### <span id="page-15-0"></span>**4.1.1 Overview**

This script simply prints the ATR (Answer To Reset) of the card.

### <span id="page-16-4"></span>**4.1.2 General notes**

This is a very basic script that should always work. It attempts to identify the card with an internal ATR database (smartcard\_list.txt), which is automatically updated online on a regular basis.

In the future this script will be enhanced with a more detailed analysis of the ATR.

## <span id="page-16-3"></span>**4.2 Belgian eID**

#### <span id="page-16-2"></span>**4.2.1 Overview**

This script analyses the contents of the Belgian eID card.

#### <span id="page-16-1"></span>**4.2.2 General notes**

The cardholder's picture is shown if available.

## <span id="page-16-0"></span>**4.3 Calypso**

| Ħ<br>╩<br>戶<br>BG<br>Analyzer<br>Clear<br>Open<br>Save   |      | ∻1<br>☆<br>Quit<br>About                                             |  |
|----------------------------------------------------------|------|----------------------------------------------------------------------|--|
| Items                                                    | Size | Interpreted value $\Diamond$                                         |  |
| <u>ראבווורטווווסטור מוווכו בט</u>                        | 29   | $\sqrt{2}$<br>5982CA100068A18818B20093100018400000000000000000000000 |  |
| $\triangledown$ $\blacksquare$ record 3<br>o EventDate 0 |      | > 07/09/2012                                                         |  |
| o EventTime 1                                            |      | > 01:48:00                                                           |  |
| $\triangledown$ o Event 2                                |      |                                                                      |  |
| <b>o</b> (EventBitmap)                                   |      | 00100000000000000110100010100b                                       |  |
| o EventCode 2                                            |      | > Metro - Entry                                                      |  |
| <b>o</b> EventServiceProvider 4                          |      | $>$ RATP                                                             |  |
| <b>o</b> EventLocationId 8                               |      | > secteur Sentier - station Bourse                                   |  |
| o EventDevice 10                                         |      | > 0x1262                                                             |  |
| <b>o</b> EventRouteNumber 11                             |      | > 3                                                                  |  |
| <b>o</b> EventContractPointer 25                         |      | > 0x01                                                               |  |
| $\triangledown$ Contracts, parsed 2020                   |      |                                                                      |  |
| $\triangledown$ $\blacksquare$ record 1                  |      | 5A5060000011660EF645597166203D59740EA60C040198FFFFFF                 |  |
| $\sim$ o Contract 0                                      |      |                                                                      |  |
| o (ContractBitmap)                                       |      | 01011010010100000110b                                                |  |
| <b>o</b> ContractProvider 1                              |      | > 0x00                                                               |  |
| <b>o</b> ContractTariff 2                                |      | > 0x0001                                                             |  |
| <b>o</b> ContractPayMethod 8                             |      | > 0x00B3                                                             |  |
| <b>o ContractPriceAmount 10</b>                          |      | $>19.15$ euros                                                       |  |

*Illustration 3: Reading a Navigo card (Paris)*

#### <span id="page-17-3"></span>**4.3.1 Overview**

This script provides an analysis of Calypso public transport cards used in many cities.

#### <span id="page-17-2"></span>**4.3.2 Implementation notes**

The following calypso cards have been reported to work with this script: Navigo/Paris, MOBIB/Brussels, RavKav/Israel and Korrigo/Rennes (partial support).

You will notice that these transport cards keep an *event log* describing at least 3 of the last stations/stops you have been through. This *event log*, which could pose a privacy risk, is not protected by any access control means and is freely readable.

For Navigo cards, this script provides enhanced "event log" analysis notably with subway/train station names, as illustrated in Figure 4. It has been successfully tested on *Navigo Decouverte, Navigo* and *Navigo Integrale* cards.

You must use the contact interface to read a Navigo card, because they cannot be read with a normal contactless card reader (these cards use a specific protocol that is not fully compatible with ISO 14443 B).

The script also reads MOBIB cards used in Brussels, with enhanced "event log" analysis. One unusual feature of the MOBIB card is the possibility to access the name and date of birth of the card holder. MOBIB cards are fully compatible with ISO 14443 card readers.

The calypso script reads all the files it can find on the card and extracts the raw binary data it finds. The interpretation of that binary data varies from country to country, and even from region to region.

Once the data is loaded, the script attempts to automatically detect the country and region the card comes from. The country is identified by a number following ISO 3166-1, but without leading zeros. The region code is also a numerical value. The script will then look into the calypso directory for a script called "cXXX.lua" where XXX represents the country code. If found, this extra script will be executed. Next the main script will look again in the calypso directory for a script called "cXXXnYYY.lua" where XXX represents the country code and YYY the region code. If found, this script will also be executed.

Currently country/region detection is based on some simple heuristics and **does not work for all calypso cards.** 

Programmers wishing to tailor the behavior of the calypso script to their own country or region can thus add their own file in the calypso directory.

#### <span id="page-17-1"></span>**4.4 emv**

#### <span id="page-17-0"></span>**4.4.1 Overview**

This script provides an analysis of EMV banking cards used across the world.

#### <span id="page-18-3"></span>**4.4.2 Implementation notes**

This script will ask you if you want to issue a "Get Processing Option*"* (GPO) command for each application on the card. Since some cards have several applications (e.g. a national and an international application), this question may be asked twice or more. This command is needed to allow full access to all freely readable information in the card. As a side effect, issuing this command will increase an internal counter inside the card called ATC (Application Transaction Counter).

You will notice that many of these bank cards keep a "transaction log" of the last transactions you have made with your card. Some banks cards keep way over a hundred transactions that are freely readable, which brings up some privacy issues.

#### <span id="page-18-2"></span>**4.5 e-passport**

#### <span id="page-18-1"></span>**4.5.1 Overview**

This script provides an analysis of data in an electronic/biometric passport, through a contactless interface.

You will need to enter the second lower line of the MRZ (Machine Readable Zone) data on the passport.

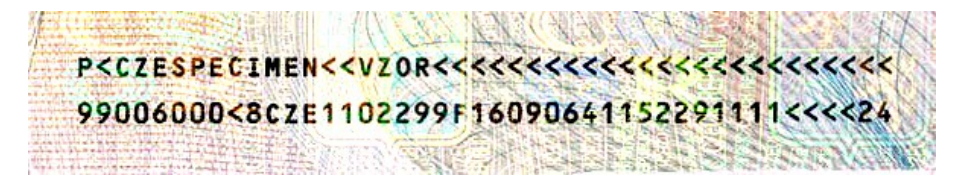

#### <span id="page-18-0"></span>**4.5.2 Implementation notes**

This script implements the BAC (Basic Access Control) secure access algorithm to access data in the passport. It will not be able to access data protected with the EAC (Enhances Access Control) algorithm. When the script starts, you will be required to input a minimum of 28 characters from the beginning of the second lower line of the MRZ (Machine Readable Zone) data on the passport. This data is needed to compute the cryptographic keys used in the BAC algorithm.

This scripts attempts to parse biometric facial and fingerprint image data. Normally however, fingerprint data is not accessible through BAC and requires EAC.

Some versions of GTK do not include support for JPEG 2000 images, which are common in passports. In that case Cardpeek will generate an error and will fail to display the image contained in the passport.

## <span id="page-19-8"></span>**4.6 GSM/SIM**

### <span id="page-19-7"></span>**4.6.1 Overview**

This script analyses the contents of GSM SIM cards, including SMS and phonebook contacts.

### <span id="page-19-6"></span>**4.6.2 General notes**

This script is limited to classic GSM/SIM card content. Most additional data contained on newer USIM/3G cards is not analyzed.

## <span id="page-19-5"></span>**4.7 moneo**

#### <span id="page-19-4"></span>**4.7.1 Overview**

This scripts provide an analysis of MONEO electronic purse cards used in France.

#### <span id="page-19-3"></span>**4.7.2 Implementation notes**

The provided output is only partially interpreted.

## <span id="page-19-2"></span>**4.8 OpenPGP**

#### <span id="page-19-1"></span>**4.8.1 Overview**

This script reads the contents of OpenPGP cards.

#### <span id="page-19-0"></span>**4.8.2 Implementation notes**

This script is still in beta.

## <span id="page-19-9"></span>**4.9 Tachograph driver cards**

#### <span id="page-19-10"></span>**4.9.1 Overview**

This script provides an analysis of tachograph smart cards used in Europe. The script offers the possibility to export data in a DDD file (also known as ESM or C1B files).

#### <span id="page-19-11"></span>**4.9.2 Implementation notes**

The script is currently limited to driver cards. The generated DDD file can optionally contain signed data blocks generated by the card.

## <span id="page-20-0"></span>**4.10 vitale 2**

### <span id="page-20-1"></span>**4.10.1 Overview**

This script provides an analysis of the second generation French health card called "Vitale  $2"$ .

## <span id="page-20-2"></span>**4.10.2 Notes**

This analysis is based on a lot of guesswork and needs further testing. Some zones, notably the one containing the cardholder's photography, seem protected: this is a good design choice in terms of privacy protection.

# <span id="page-20-3"></span>**4.11 Adding your own scripts**

Adding or modifying a script in CARDPEEK is easy: simply add or modify a script in:

- the \$HOME/.cardpeek/scripts/ directory for Linux/Mac OS X, or
- the %USERPROFILE%/.cardpeek/scripts/ for Windows users.

On Linux systems and Mac OS X, if you want to go further and make a script permanently part of the source code of CARDPEEK for further distribution, you should follow these additional steps:

- 1. Go to the directory containing the source code of CARDPEEK.
- 2. Execute the update dot cardpeek dir.sh script: (e.g. type "./update\_dot\_cardpeek.sh update")
- 3. Run make to rebuild CARDPEEK.
- 4. The new created binary "CARDPEEK" will now contain your new scripts and can be distributed.

On MS Windows systems, you will need to manually copy your scripts form %USERPROFILE %/.cardpeek/scripts/ to the dot cardpeek dir directory in the source code, before recompiling CARDPEEK.

You may provide some additional information in the LUA source code of your script by adding some specific keywords in comments that appear in the first 30 lines of your script. These keywords are identified by being prefixed with the @ character and must be followed by a space. The following keywords are recognized:

- $\theta$  aname  $\rightarrow$  This changes the default name of the script displayed in the menu.
- @description  $\rightarrow$  This provides a human readable description of the script
- $\phi$  atargets  $\rightarrow$  This provide an indication of the version of CARDPEEK this script was developed for.

Example:

```
-- in LUA comments are marked with a double dash '--'
--- @name EMV
-- @description Bank cards 'PIN and chip'
-- @targets 0.8
--
```
# <span id="page-22-0"></span>**Chapter 5**

# **Programming CARDPEEK scripts**

The individual scripts that allow to process different types of smart cards are located in your \$HOME/.cardpeek/scripts/ directory or %USERPROFILE%/.cardpeek/scripts/ for MS Windows. These scripts are written in LUA, a programming language that shares some similarities with Pascal and Javascript. To allow LUA scripts to communicate with smart cards and to manipulate card data, the LUA language was extended with custom libraries. This section provides an introduction to the CARDPEEK scripting facilities.

## <span id="page-22-1"></span>**5.1 5.1 Hello world**

The simplest CARDPEEK script is probably this one:

```
nodes.append(nodes.root(), {label="Hello world"})
```
You can directly type it in the "Command:" input zone at the bottom of the CARDPEEK GUI. Alternatively you can create a file called hello\_world.lua in the script directory (indicated above), and copy that one line of script in that file. Once the file is saved, if you start CARDPEEK, "hello world" should appear in the "Analyzer" menu. One click on "hello world" in the menu will execute the script, providing the result shown in [Illustration 5.](#page-23-1)

The above script is very simple and does not interact with any kind of smart card: it simply creates a node in the tree view area of CARDPEEK and assigns the label "Hello world" to it. The first parameter of the append command describes the parent node to which we add a new node. Since we are actually creating the first node in the tree, we use the special function nodes.root() which returns a reference to the default root node of the tree. The second value {label="Hello world"} that is passed to the nodes.append() function describes the attributes of the node. In this example, the node has only one attribute specified: a label, which is set to "Hello world".

Node attributes can be accessed and modified at any time, with the nodes.set attribute() and nodes.get attribute() functions respectively. The above script could have been written in two lines with the same result as follows:

```
new node = nodes.append(nodes.root())
nodes.set_attribute(new_node, "label", "Hello world")
```
Finally, it is worth noting that the function in the nodes library can use the Lua Object Oriented (OO) notation, providing a third and more concise way to write the "Hello world" script as follows:

```
nodes.root():append({label="Hello world"})
```
The choice of using the Lua OO notation instead of the traditional one is purely a matter of taste.

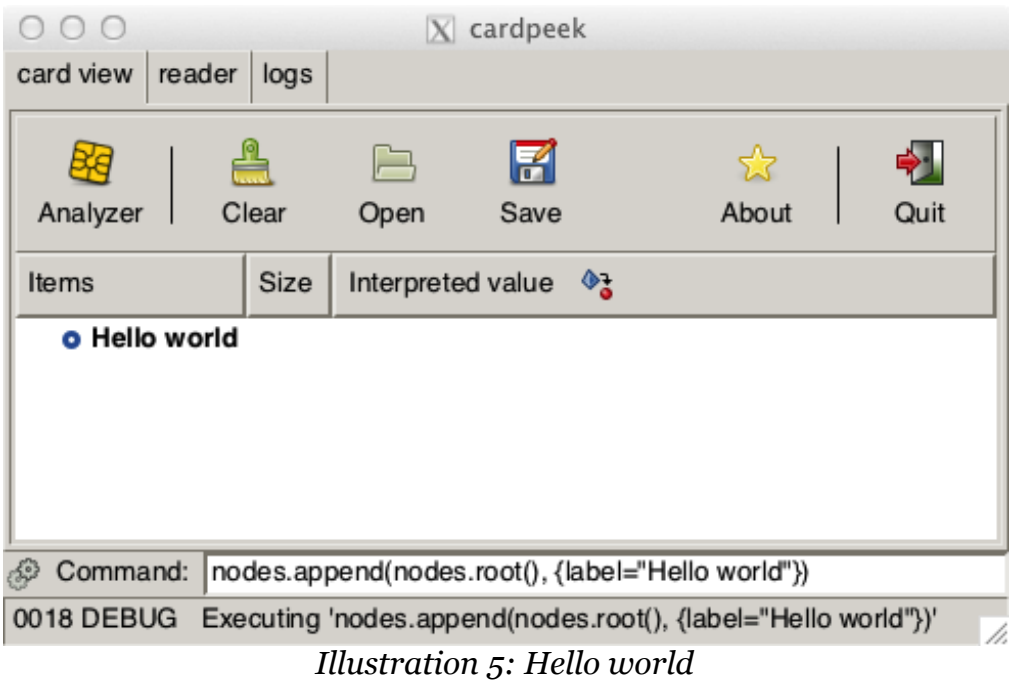

# <span id="page-23-1"></span><span id="page-23-0"></span>**5.2 Basic communication with a smart card**

Here's a short LUA script that demonstrates how to get and print the ATR (Answer To Reset) of a card in the card view.

```
card.connect()
atr = cardulast atr()
if atr~=nil then 
      root = nodes.root()
```

```
mvcard = root:append(f classname="card",
                               label="My card" })
      mycard:append({ classname="block", 
                       label="Cold ATR",
                       size=#atr,
                       val=atr })
end
```
card.disconnect()

The fist command card.connect() powers-up the card in the card reader and prepares the card for communication. Next card.last\_atr() returns the ATR of the card. If the value of the ATR is non-nil, the script creates a node called "ATR", with a call to nodes.append(). This node will appear at the root of the card data tree-view and is constructed with two attributes:

- A *classname*: this describes the icon used to display the node (here a "card" icon).
- A *label*: the text displayed with the node.

A child node called "cold ATR" is then added to the parent "ATR" node, with 4 attributes:

- A *classname*: the icon used to display the node (here a "block" icon).
- A *label*: the text displayed with the node (i.e. "Cold ATR").
- A *size*: the text displayed in the second column of the tree view.
- A *val*: the bytestring value displayed in the third column of the tree view (i.e. the hexadecimal value of the ATR).

Finally, the card is powered down with the card.disconnect() function.

The final output of the script should have roughly the following structure (though the value of the ATR will likely be different):

| 000                        |                                      | $ X $ cardpeek                                                    |                    |    |  |  |  |
|----------------------------|--------------------------------------|-------------------------------------------------------------------|--------------------|----|--|--|--|
| reader   logs<br>card view |                                      |                                                                   |                    |    |  |  |  |
| Clear<br>Analyzer          | Н<br>Open<br>Save                    |                                                                   | ☆<br>Quit<br>About |    |  |  |  |
| Items                      | Interpreted value $\Diamond$<br>Size |                                                                   |                    |    |  |  |  |
| <b>ATR</b>                 |                                      |                                                                   |                    |    |  |  |  |
| cold ATR 10                | 3B751300004409EA9000h                |                                                                   |                    |    |  |  |  |
| Command:<br>Ê              |                                      |                                                                   |                    |    |  |  |  |
| 0018 DEBUG                 |                                      | Executing 'ui.load_view("/Users/pannetra/Src/cardpeek/card.xml")' |                    | h. |  |  |  |
|                            |                                      | $T11$ $T1$ $T1$ $T1$ $T1$                                         |                    |    |  |  |  |

*Illustration 6: Displaying the ATR*

The example above is equivalent to the "atr" script provided with CARDPEEK. The LUA language is easy to learn and we refer the reader to http://www.lua.org/ for more information.

## <span id="page-25-0"></span>**5.3 Representing card data in a tree structure**

The data displayed in the card view of CARDPEEK follows a tree structure, as sketched in [Illustration 7](#page-25-1) below:

<span id="page-25-1"></span>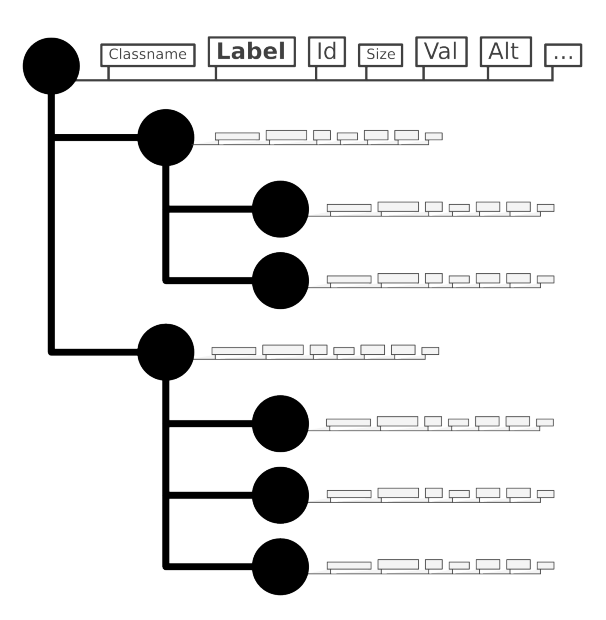

Each node of the tree has the following attributes that influence the display of data in the card view:

- **A classname:** describes the icon that will be associated with the node in the first column of the card view.
- **A label:** describes the name of the node, shown in bold in the first column of the card

view.

- **An id:** describes the Id associated with the node, following the label, in the first column of the card view.
- **A size:** the size of the data associated to the node, displayed in the second column of the card view.
- **A value (val):** the data associated to the node in raw binary format, displayed in the third column of the card view.
- **An alternative value (alt):** the data associated to the node in an interpreted format, displayed in the third column of the card view.
- **A mime-type**: this gives CARDPEEK a hint on how to render the value (val) on the screen, when an alternative value (alt) is not specified. Currently only images are supported.

All these attributes are optional. Moreover, script programmers can create new attributes as they wish for their own use, though only the ones above influence the display of CARDPEEK. Attributes are set through functions such as nodes.set\_attribute() and nodes.set value() as described in section 6.6.

The tree itself is built with functions such as nodes.append() already described in the previous examples in this chapter.

CARDPEEK provides many other functions to create, remove, alter and find nodes in a tree, all described in section 6.6.

# <span id="page-27-0"></span>**Chapter 6**

# **Development library**

This chapter describes the LUA libraries of functions that are used in CARDPEEK scripts.

## <span id="page-27-1"></span>**6.1 The bit library**

Since LUA 5.1 does not have native bit manipulation functions, the following functions have been added. They all operate on integer numbers.

#### <span id="page-27-2"></span>**6.1.1 bit.AND**

**SYNOPSIS** 

bit.AND(A,B)

**DESCRIPTION** 

Compute the binary operation A *and* B.

#### <span id="page-27-3"></span>**6.1.2 bit.OR**

**SYNOPSIS** 

bit.OR(A,B)

**DESCRIPTION** 

Compute the binary operation A *or* B.

#### <span id="page-27-4"></span>**6.1.3 bit.XOR**

**SYNOPSIS** 

bit.XOR(A,B)

**DESCRIPTION** 

Compute the binary operation A *xor* B.

## <span id="page-28-0"></span>**6.1.4 bit.SHL**

**SYNOPSIS** 

bit.SHL(A,B)

**DESCRIPTION** 

Shift the bits of A by B positions to the left. This is equivalent to computing  $A^*2^B$ .

## <span id="page-28-1"></span>**6.1.5 bit.SHR**

#### **SYNOPSIS**

bit.SHR(A,B)

**DESCRIPTION** 

Shift the bits of A by B positions to the right. This is equivalent to computing  $A/2^B$ .

# <span id="page-28-2"></span>**6.2 The bytes library**

The bytes library provides a new opaque type to LUA: a *bytestring,* which is used to represent an array of binary elements.

A bytestring is mainly used to represent binary data exchanged with the card reader in the application.

The elements in a *bytestring* array are most commonly bytes (8 bits), but it is also possible to construct arrays of nibbles (4 bit) or arrays of individual bits. All elements in a *bytestring* have the same size (8, 4 or 1), which is referred as the "width" of the *bytestring.* The width of each element is specified when the array is created with the function bytes.new() described in this section. A function to convert between *bytestrings* of different widths is also provided.

Individual elements in a *bytestring* array can be accessed or modified with the bytes.get and bytes.set functions respectively. Contrary to the LUA tradition, the first index in a bytestring is 0 instead of 1. The number of elements in a bytestring is indicated by prefixing the bytestring with the "#" operator, just as with an array (e.g. #BS). It is also possible to access elements in bytestring using array notation (e.g. BS[1]=65).

Like LUA arrays, if you create a bytestring A then the assignment B=A does not make B a full copy of A but only an alias of A: any modification of A applies to B and vice-versa. If you want to create a real copy of a bytestring, you should use the bytes.clone() function or the bytes.new() function instead.

<span id="page-29-0"></span>The functions of the bytes library are described hereafter.

## **6.2.1 Operators on bytestrings**

```
The operators that can be used on bytestrings are "\ldots", "==", "\sim=" and "#"
```
**SYNOPSIS** 

 A..B  $A = B$  $A \sim B$ #A

**DESCRIPTION** 

The ".." operator creates a new bytestring by concatenating two bytestrings together. The concatenation operator also works if one of the operands is a string or a number, by converting it to a bytestring first, following the rules described in the bytes.assign() function. Writing  $A \cdot B$  is equivalent to calling the function bytes.concat $(A, B)$ .

The " $==$ " and " $\sim=$ " operators allow to compare two bytestrings for equality or nonequality respectively. To be equal, two bytestrings must have the same width and the same elements in the same order.

Finally the "#" operator returns the number of elements in a bytestring.

## <span id="page-29-1"></span>**6.2.2 bytes.clone**

**SYNOPSIS** 

```
bytes.clone(BS)
```
BS:clone()

**DESCRIPTION** 

Creates and returns a copy of BS.

RETURN VALUE

This function returns a bytestring upon success or nil if it fails.

#### <span id="page-29-2"></span>**6.2.3 bytes.concat**

**SYNOPSIS** 

```
bytes.concat(value0, value1, ..., valueN)
```
#### **DESCRIPTION**

Returns the concatenation of *value*<sub>*o*</sub>, *value*<sub>*1*</sub>, ..., *value*<sub>*N*</sub> (from left to right). For the rules governing the processing of *value*<sub>*o*</sub>, *value*<sub>*1*</sub>, ..., *value*<sub>*N*</sub>, see the bytes.new() function.

RETURN VALUE

This function returns a bytestring upon success and nil otherwise.

### <span id="page-30-0"></span>**6.2.4 bytes.convert**

**SYNOPSIS** 

```
bytes.convert(BS, w)
```
BS:convert(w)

#### **DESCRIPTION**

Converts BS to a new bytestring where each element has a width w. Depending on the value of w, the elements in the converted bytestring are obtained by either splitting elements of BS into several smaller elements in the new bytestring or by grouping several elements of BS into a single element in the new bytestring.

If the conversion requires splitting elements of BS, then the original elements will be split with the most significant bit(s) first: the most significant bits of each original element of BS will have a lower index than the least significant bits.

If the conversion requires grouping elements together, BS is will first be right-padded with zeros to a size that is a multiple of w. Next, new elements are formed by considering elements of BS with a lower index as more significant than elements with a higher index.

RETURN VALUE

This function returns a new bytestring upon success and nil otherwise.

## <span id="page-30-1"></span>**6.2.5 bytes.format**

**SYNOPSIS** 

```
bytes.format(BS, format_string)
```

```
BS:format(format_string)
```
**DESCRIPTION** 

Converts the bytestring BS to various printable formats according to the format string character string. This format\_string can be composed of plain characters, which are

simply copied to the resulting string, and format specifications which are replaced by the designated representation of BS.

As in printf() functions found in many programming languages, each format specification starts with the character "%" and has the following meaning:

- %I represent BS as an unsigned decimal integer.
- %D represent BS as the concatenation of each of its elements represented in hexadecimal or binary, starting from BS[0] to BS[N-1].
- %S is equivalent to "%w:%D".
- %P represent BS where each element is converted to a printable character (*in 7 bit ascii format).* Unprintable characters are escaped to octal notation (e.g. ascii 13 or carriage return becomes \015).
- %C represents BS as a LUA string, converting each element into a character of a string. This can notably be used to print a bytestring representing UTF8 data.
- %w represents the width of BS, that is 8, 4 or 1.
- %l represents the number of elements in BS, in decimal form (the length of BS).
- %% represent the "%" character itself.

#### RETURN VALUE

This function returns the resulting character string.

## <span id="page-31-0"></span>**6.2.6 bytes.get**

**SYNOPSIS** 

```
bytes.get(BS, i \lceil, j \rceil)
BS:get(i \lceil, j\rceil)
```
#### **DESCRIPTION**

Returns the list of values of elements of BS with index i to j inclusive. When j is not specified, this function simply returns the  $i<sup>th</sup>$  element of BS (i.e it is equivalent to bytes.get(BS,i,i) or more simply BS[i]).

#### RETURN VALUE

This function returns a list of integer values upon success or nil otherwise.

### **6.2.7 bytes.ipairs**

**SYNOPSIS** 

```
for i,v in bytes.ipairs(BS) do
  ...
end
for i,v in BS:ipairs() do
  ...
end
```
#### **DESCRIPTION**

The bytes.ipairs(BS) function returns an iterator on the elements of a bytestring BS. This iterator returns both the index and the value of each element, much like the ipairs() iterator used for tables in LUA.

RETURN VALUE

This function returns an iterator (a LUA function) upon success or nil otherwise.

#### <span id="page-32-1"></span>**6.2.8 bytes.is\_printable**

**SYNOPSIS** 

```
bytes.is_printable(BS)
```

```
BS:is_printable()
```
**DESCRIPTION** 

Returns true if all elements in BS can be converted to printable 7 bit ascii characters, and false otherwise.

RETURN VALUE

This function always returns false if the width of BS is not 8 (elements of width 4 or 1 are not printable ascii values).

#### <span id="page-32-2"></span>**6.2.9 bytes.new**

**SYNOPSIS** 

```
bytes.new(width [, value1, ..., valueN])
```
**DESCRIPTION** 

Creates a new *bytestring,* where each element is width bits. width can be either 8, 4 or 1.

A value can optionally be assigned to the *bytestring* by specifying one or several values *value*<sub>1</sub>, ..., *value*<sub>N</sub> that will be concatenated together to form the content of the *bytestring*.

The optional assigned value is built as the concatenation of *value<sub>1</sub>*, ..., *value<sub>N</sub>* (from left to right). Each *value<sup>i</sup>* can be either a bytestring, a string or a number. If *value<sup>i</sup>* is a bytestring, each element of *value<sup>i</sup>* is appended to BS, without any conversion. If *value<sup>i</sup>* is a string, it is interpreted as a text representation of the digits of a bytestring (as returned by t h e tostring() operator). This string representation is interpreted by taking into consideration the width of elements of BS and is appended to BS. If *value<sup>i</sup>* is a number, it is converted into a single bytestring element and appended to BS.

RETURN VALUE

This function returns a *bytestring* upon success and nil otherwise.

#### <span id="page-33-0"></span>**6.2.10 bytes.new\_from\_chars**

**SYNOPSIS** 

bytes.new from chars(string)

**DESCRIPTION** 

Creates a new 8 bit width bytestring from string. Each ascii character in string is converted directly to an element of the resulting bytestring (e.g. "A" is converted to 65).

RETURN VALUE

This function returns a bytestring upon success and nil otherwise.

#### <span id="page-33-1"></span>**6.2.11 bytes.pad\_left**

**SYNOPSIS** 

```
bytes.pad_left(BS, block_length, value)
```

```
BS:pad_left(block_length, value)
```
**DESCRIPTION** 

This function returns a copy of BS padded on the left with the element value until the length of the resulting bytestring reaches a multiple of block\_length.

If the size of BS is already a multiple of block\_length, no additional padding is applied.

RETURN VALUE

This function returns a bytestring upon success and nil otherwise.

## <span id="page-34-0"></span>**6.2.12 bytes.pad\_right**

**SYNOPSIS** 

```
bytes.pad_right(BS, length, value) 
BS:pad right(BS, length, value)
```
**DESCRIPTION** 

This function returns a copy of BS padded on the right with the element value until the length of the resulting bytestring reaches a multiple of block\_length.

If the size of BS is already a multiple of block\_length, no additional padding is applied.

RETURN VALUE

This function returns a bytestring upon success and nil otherwise.

#### <span id="page-34-1"></span>**6.2.13 bytes.reverse**

**SYNOPSIS** 

```
bytes.reverse(BS)
```
BS:reverse()

**DESCRIPTION** 

Returns a bytestring containing the elements of BS in reverse order.

RETURN VALUE

This function returns a bytestring upon success and nil otherwise.

#### <span id="page-34-2"></span>**6.2.14 bytes.set**

**SYNOPSIS** 

bytes.set(BS, i, e0 [, e1, e2, ..., eN])  $BS:set(i, e0 [, e1, e2, ..., eN])$ 

#### **DESCRIPTION**

This function replaces the  ${\tt i^{\rm th}}$  element of BS with <code>e0.</code> If additional elements <code>e1,e2,...,eN</code> are specified in the call then the  $(i+1)^{th}$  element of BS is replaced by e1, the  $(i+2)^{th}$ element of BS is replaced by e2, etc.

#### RETURN VALUE

This function modifies its main argument BS and returns it.

## <span id="page-35-0"></span>**6.2.15 bytes.sub**

**SYNOPSIS** 

```
bytes.sub(BS, start [, end])
```
#### **DESCRIPTION**

Returns a copy of a substring from BS containing all elements between start and end. The returned value represents a bytestring containing a copy of all the elements of  $BS$  that have an index that verifies *index ≥* start and *index ≤* end. If end is not specified it will default to the last index of BS. If start (or end) is negative, it will be replaced by #BS+start (or #BS+end respectively).

#### RETURN VALUE

This function returns a bytestring upon success and nil otherwise.

## <span id="page-35-1"></span>**6.2.16 bytes.tonumber**

**SYNOPSIS** 

```
bytes.tonumber(BS)
```
BS:tonumber()

**DESCRIPTION** 

Converts the bytestring BS to a the unsigned decimal value of BS. This conversion considers BS[0] as the most significant element of BS, and BS[#BS-1] as the least significant.

RETURN VALUE

This function returns a number.

## <span id="page-35-2"></span>**6.2.17 bytes.width**

**SYNOPSIS** 

```
bytes.width(BS)
```

```
BS:width()
```
#### **DESCRIPTION**

Return the width of the elements in BS.

RETURN VALUE

This function may return the number 1, 4 or 8.

## <span id="page-36-0"></span>**6.3 The asn1 library**

The ASN1 library<sup>[2](#page-36-2)</sup> allows to manipulate bytestrings containing ASN1 TLV<sup>[3](#page-36-3)</sup> data encoded in DER/BER[4](#page-36-4) format. These bytestrings must be 8 bit wide.

When CARDPEEK reads TLV data from a card, it comes as a bytestring where the tag is encoded, followed by the length, and finally the value itself. For example CARDPEEK may receive the following string: 4F07A0000000031010, where 4F is actually the tag, 07 the length, and A0000000031010 is the value. In some cases, the tag or the length follow more complex encodings, and some TLVs may be contained within other TLVs. The asn1 library provides facilities to decode and encode TLV data.

Normally, TLV values are composed of 3 elements: a tag number, a length, and the value itself. In LUA, we only need 2 items to represent a TLV: a tag number and a value represented as a bytestring. The length of the value is implicit and can computed by applying the # operator on the value.

<span id="page-36-1"></span>The library provides the following functions.

#### **6.3.1 asn1.enable\_single\_byte\_length**

#### **SYNOPSIS**

```
asn1.enable single byte length(enable)
```
**DESCRIPTION** 

This function is only used in rare cases with erroneous card implementations. If enable=true the behavior of TLV decoding functions (such as bytes.tlv split()) are modified by forcing the ASN1 length to be 1 byte long. This means that even if the first byte of the encoded length is greater than 0x80 it will be interpreted as the length of the TLV value.

RETURN VALUE

None.

<span id="page-36-2"></span><sup>2</sup> For a quick tutorial on ASN1 see "A Layman's Guide to a Subset of ASN.1, BER, and DER" by B. S. Kaliski Jr.

<span id="page-36-3"></span> $3$  TLV = Tag, Length, Value

<span id="page-36-4"></span><sup>4</sup> DER/BER = Distinguished/Basic Encoding Rules

### <span id="page-37-0"></span>**6.3.2 asn1.join**

**SYNOPSIS** 

```
asn1.join(tag, val [, extra])
```
#### **DESCRIPTION**

This function performs the opposite of asn1.split() (described in 6.3.3): it creates a bytestring representing the ASN1 DER encoding of the TLV {tag, *len,* val} where *len=#*val and appends extra to the result.

tag is positive integer number, val is a bytestring and extra is a bytestring or nil.

RETURN VALUE

This function returns a bytestring.

#### <span id="page-37-1"></span>**6.3.3 asn1.split**

**SYNOPSIS** 

```
asn1.split(str)
```
#### **DESCRIPTION**

Parses the beginning of the bytestring str according to ASN1 BER TLV encoding rules, and extracts a tag number T and a bytestring value V.

#### RETURN VALUE

The function returns 3 elements {T, V, *extra*}, where *extra* is an optional bytestring representing the remaining part of str that was not parsed or nil if no data remains.

<span id="page-37-2"></span>If this function fails it returns a triplet of nil values.

#### **6.3.4 asn1.split\_length**

**SYNOPSIS** 

asn1.split\_length(str)

#### **DESCRIPTION**

Parses the beginning of the bytestring  $str$  according to ASN1 BER and extracts a length  $L$ .

RETURN VALUE

The function returns {L, *extra},* where *extra* is an optional bytestring representing the remaining part of str that was not parsed or nil if no data remains.

If this function fails it returns a pair of nil values.

## **6.3.5 asn1.split\_tag**

**SYNOPSIS** 

<span id="page-38-0"></span>asn1.split\_tag(str)

**DESCRIPTION** 

Parses the beginning of the bytestring  $str$  according to ASN1 BER and extracts a tag  $T$ .

#### RETURN VALUE

The function returns {T, *extra*}, where *extra* is an optional bytestring representing the remaining part of str that was not parsed or nil if no data remains.

<span id="page-38-1"></span>If this function fails it returns a pair of nil values.

# **6.4 The card library**

Th e card library is used to communicate with a smart card in a card reader. CARDPEEK internally defines a minimal set of card functions in the card library. Some additional extensions to the card library are written in LUA and can be found in the file \$HOME/.cardpeek/scripts/lib/apdu.lua, which should be loaded automatically when CARDPEEK starts.

According to ISO 7816-4, smart card command APDUs are composed as a series of bytes generally organized as follows:

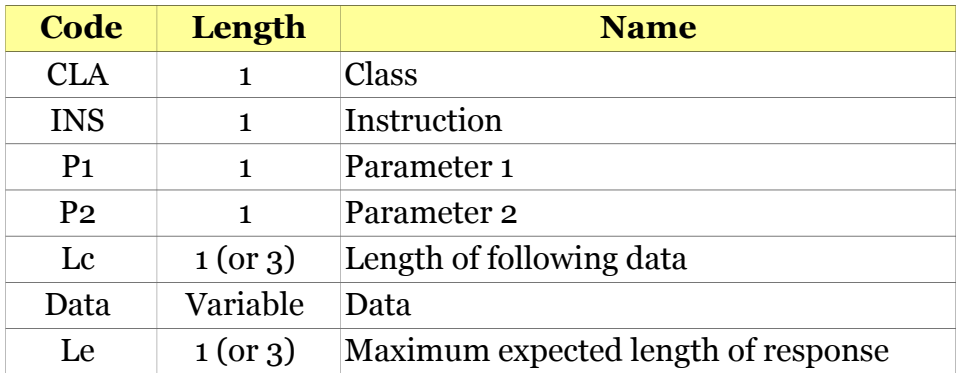

The card library defines a global value card.CLA, which is the value that most card commands will use as CLA when they exchange data with the card-reader (unless you use card.send() directly).

This library contains the following functions.

### **6.4.1 card.connect**

**SYNOPSIS** 

<span id="page-39-0"></span>card.connect()

**DESCRIPTION** 

Connect to the card currently inserted in the selected smart card reader or in proximity of a contactless smart card reader. This function will block until card is connected.

This command is used at the start of most smart card scripts.

RETURN VALUE

This function returns true upon success, and false otherwise.

### <span id="page-39-1"></span>**6.4.2 card.disconnect**

**SYNOPSIS** 

```
card.disconnect()
```
**DESCRIPTION** 

Disconnect the card currently inserted in the selected smart card reader. This command concludes most smart card scripts.

RETURN VALUE

This function returns true upon success, and false otherwise.

#### **6.4.3 card.get\_data**

**SYNOPSIS** 

```
card.get data(id \lceil, length expected])
```
**DESCRIPTION** 

Execute the GET\_DATA command from ISO 7816-4 where:

- id is the tag number of the value to read from the card.
- length expected is an optional value specifying the length of the resulting expected result (defaults to 0, which means 256 bytes).

The value of "CLA" in the command sent to the card is defined by the variable card.CLA.

This function is implemented in apdu.lua.

#### RETURN VALUE

The card status word and response data, as described in card.send (section 6.4.10).

### <span id="page-40-0"></span>**6.4.4 card.info**

**SYNOPSIS** 

card.info()

**DESCRIPTION** 

Return detailed information about the state of the card reader.

RETURN VALUE

This function returns an associative array of (*name*  $\Rightarrow$  *value*) pairs.

#### **6.4.5 card.last\_atr**

**SYNOPSIS** 

```
 card.last_atr()
```
**DESCRIPTION** 

Returns a bytestring representing the last ATR (Answer To Reset) returned by the card.

RETURN VALUE

This function returns a bytestring.

#### <span id="page-40-2"></span>**6.4.6 card.make\_file\_path**

**SYNOPSIS** 

```
card.make_file_path(path)
```
#### **DESCRIPTION**

This function is designed to be a helper function for the implementation of card.select. It converts a human readable path string (representing a file location in a smart card) into a format that is compatible with the SELECT\_FILE command from ISO 7816-4.

This function parses the string path and returns a pair of values {path binary, path\_type} where:

- path\_binary is a bytestring representing the encoded binary value of path, and
- path type is a number describing the path type (i.e. a relative path, an AID, ...)

The general rules needed to form a path string can be summarized as follows:

- A file ID is represented by 4 hexadecimal digits (however, there is an exception for ADFs that can also be represented by their AID, which requires 10 to 32 hexadecimal digits, or in other words 5 to 16 bytes).
- If path starts with the '#' character, the file is selected directly by its unique ID or AID.
- If path starts with the '.' character, the file is selected relatively to the current DF or EF.
- Files can also be selected by specifying a relative or absolute path, where each element in the path is represented by a 4 digit file ID separated by the '/' character:
	- If path starts with '/' the file is selected by its full path (excluding the MF).
	- $\circ$  If path starts with './' the file is selected by its relative path (excluding the current DF).

The next table describes the format of the string path and how it is interpreted more precisely. In this table, as a convention, hexadecimal characters are represented with the character 'h' and repeated elements are summarized by writing "[...]".

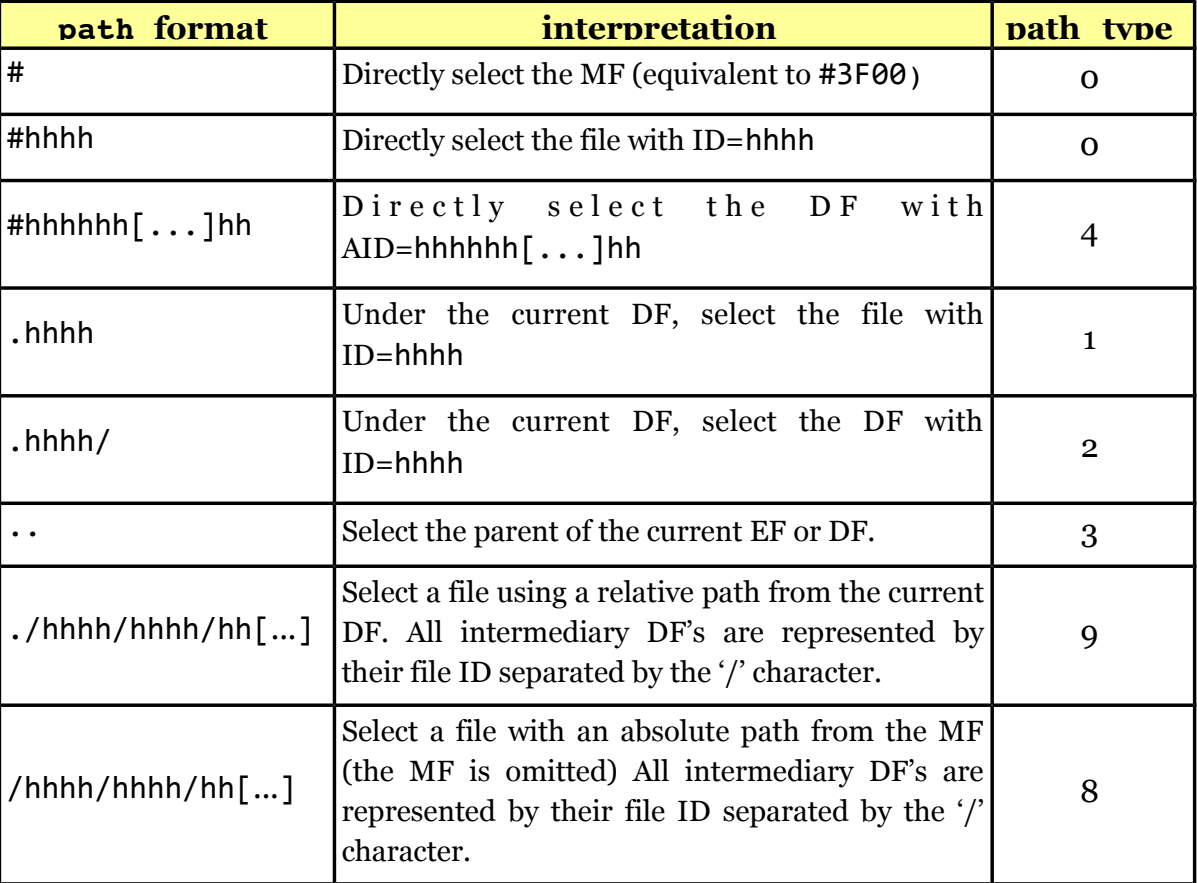

The resulting bytestring path binary is simply produced from the concatenation of the hexadecimal values in path (represented by 'h' in the table above.)

#### RETURN VALUE

Upon success this function returns a pair of values consisting of a bytestring and a number. Upon failure, this functions returns a pair of nil values.

## <span id="page-42-0"></span>**6.4.7 card.read\_binary**

**SYNOPSIS** 

```
card.read_binary(sfi [, address [, length_expected]])
```
**DESCRIPTION** 

Execute the READ BINARY command from ISO 7816-4 where:

- sfi is a number representing a short file identifier  $(1 \leq s f i \leq 30)$  or the string '.' to refer to the currently selected file.
- address is an optional start address to read data (defaults to 0).
- length expected is an optional value specifying the length of the resulting expected result (defaults to 0, which means 256 bytes).

The value of "CLA" in the command sent to the card is defined by the LUA variable card.CLA.

This function is implemented in apdu.lua.

RETURN VALUE

The card status word and response data, as described in card.send (section 6.4.10).

## <span id="page-42-1"></span>**6.4.8 card.read\_record**

**SYNOPSIS** 

```
card.read record(sfi, r, [, length expected])
```
**DESCRIPTION** 

Execute the READ\_RECORD command from ISO 7816-4 where:

- sfi is a number representing a short file identifier  $(1 \leq s f i \leq 30)$  or the string '.' to refer to the currently selected file.
- r is the record number to read.
- length expected is an optional value specifying the length of the resulting expected result (defaults to 0, which means 256 bytes).

The value of "CLA" in the command sent to the card is defined by the LUA variable card.CLA.

This function is implemented in apdu.lua.

#### RETURN VALUE

The card status word and response data, as described in card.send (section 6.4.10).

#### <span id="page-43-0"></span>**6.4.9 card.select**

**SYNOPSIS** 

```
card.select(file_path [, return_what [, length]])
```
**DESCRIPTION** 

- Execute the SELECT FILE command from ISO 7816-4 where: file path is string describing the file to select, according to the format described in card.make file path().
- return what is an optional value describing the expected result, as described in the table below (defaults to 0).
- length is an optional value specifying the length of the resulting expected result (defaults to nil).

The following constants have been defined for return what (some can be combined together by addition):

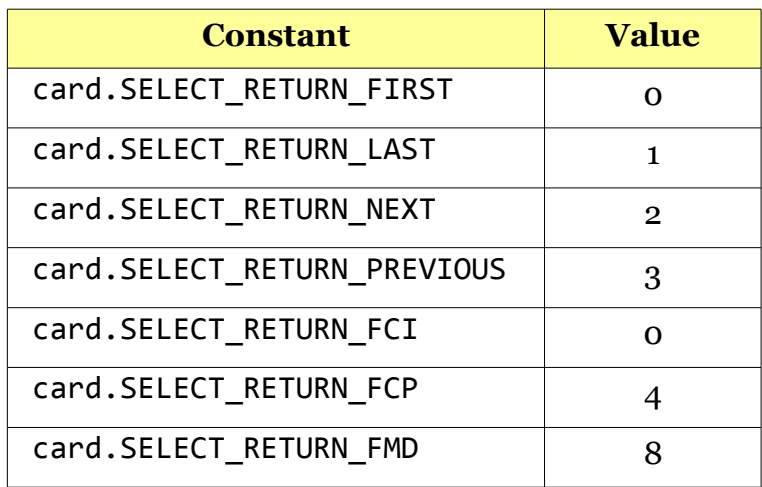

The value of "CLA" in the command sent to the card is defined by by the variable card.CLA. The value of "P1" in the command sent to the card corresponds to the file type computed by card.make file path. The value of "P2" in the command sent to the card corresponds to return\_what.

This function is implemented in apdu.lua.

#### RETURN VALUE

The card status word and response data, as described in card.send (section 6.4.10).

## **6.4.10 card.send**

**SYNOPSIS** 

<span id="page-44-0"></span>card.send(APDU)

**DESCRIPTION** 

Sends the command APDU to the card.

RETURN VALUE

The function returns a pair of values: a number representing the status word returned by the card (ex. 0x9000) and the response data returned by the card.

Both the command APDU and the response data are bytestrings (see the bytes library).

### **6.4.11 card.warm\_reset**

**SYNOPSIS** 

```
 card.warm_reset()
```
**DESCRIPTION** 

Performs a warm reset of the card (reconnects the card currently inserted in the selected smart card reader).

RETURN VALUE

None

# <span id="page-44-2"></span>**6.5 The crypto library**

This library proposes a limited number of cryptographic functions. Currently these functions offer mainly DES, Triple-DES, and SHA1 based transformations.

## **6.5.1 crypto.create\_context**

**SYNOPSIS** 

```
crypto.create context(algorithm [, key])
```
**DESCRIPTION** 

This function creates a cryptographic "context" that holds a description of a cryptographic algorithm, along with a (optional) key. The created context is later used as a parameter to other generic functions in the crypto library, such as crypto.encrypt(), crypto.mac(), crypto.digest(), …

The first parameter algorithm allows to describe the cryptographic algorithm to be used. It can currently take the following values:

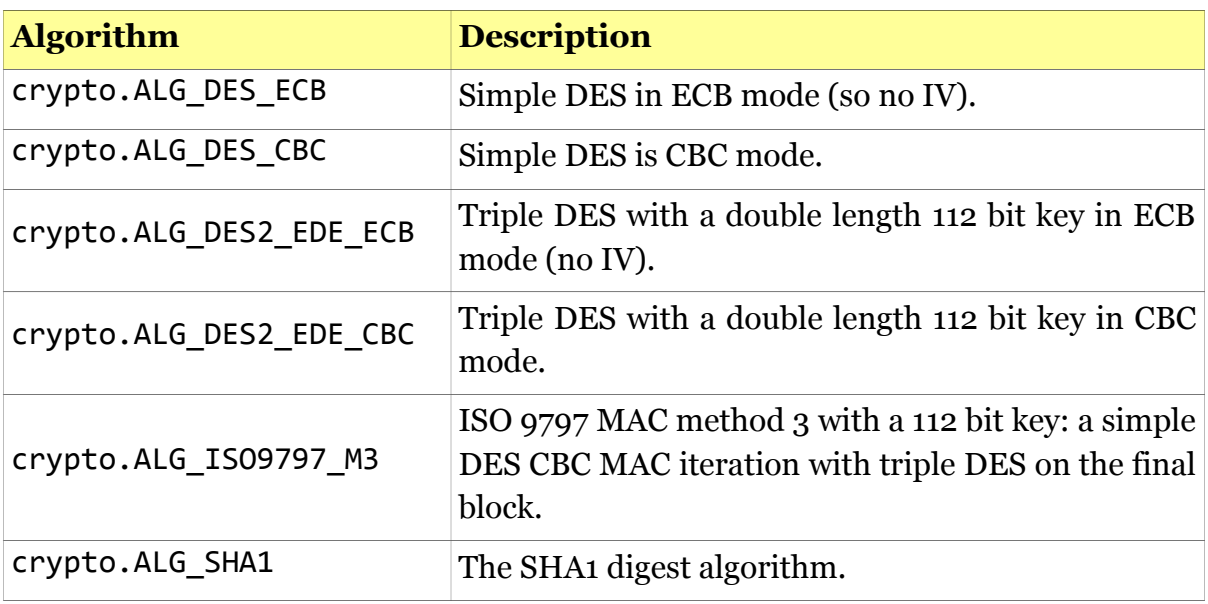

Some of the previous algorithms only operate on data that has been padded to a reach a proper size, which is usually a multiple of a defined "block size". The value of algorithm can be used to specify the padding method that is used, by combining (with the '+' operator) one of the following values to the algorithm previously specified:

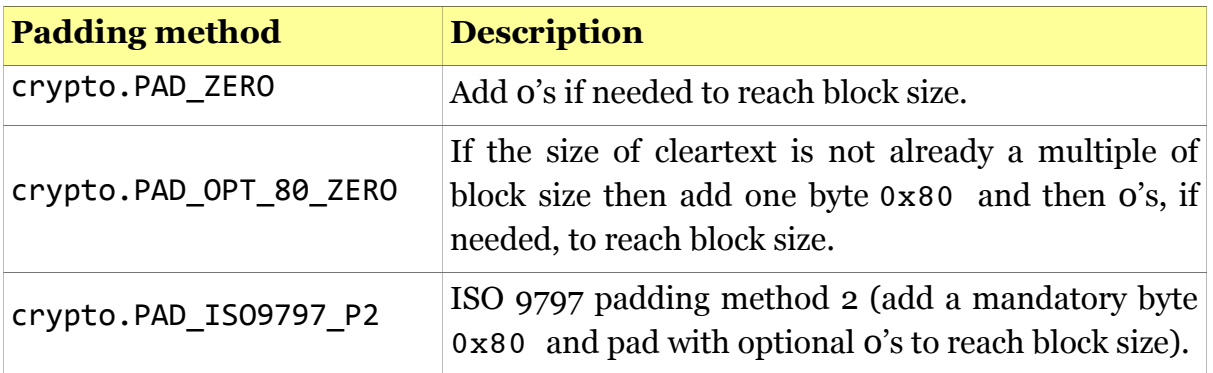

The optional bytestring key must be used to specify the value of the cryptographic key used for encryption or MAC algorithms (but is ignored for hash algorithms).

#### RETURN VALUE

This function returns a bytestring representing the created context. Programmers should consider the result as an opaque value and should not modify its content.

## <span id="page-46-0"></span>**6.5.2 crypto.decrypt**

**SYNOPSIS** 

```
crypto.decrypt(context, data [, iv])
```
**DESCRIPTION** 

Decrypt the bytestring data, using the key and algorithm provided in context. When the decryption algorithm requires an initial vector, it must be specified in  $iv$ . All parameters and the return value are 8 bit wide bytestrings.

RETURN VALUE

This function returns the decrypted data as a bytestring.

#### **6.5.3 crypto.digest**

**SYNOPSIS** 

```
 crypto.digest(context, data)
```
**DESCRIPTION** 

Compute the digest (also often called a hash) of data, using the algorithm provided in context.

All parameters and the return value are 8 bit wide bytestrings.

RETURN VALUE

This function returns the digest value as a bytestring.

#### <span id="page-46-2"></span>**6.5.4 crypto.encrypt**

**SYNOPSIS** 

```
crypto.encrypt(context, data [, iv])
```
**DESCRIPTION** 

Encrypt the bytestring data, using the key and algorithm provided in context. When the encryption algorithm requires an initial vector, it must be specified in iv. All parameters and the return value are 8 bit wide bytestrings.

RETURN VALUE

This function returns the encrypted data as a bytestring.

### **6.5.5 crypto.mac**

**SYNOPSIS** 

```
 crypto.mac(context, data)
```
**DESCRIPTION** 

Computes the MAC (Message Authentication Code) of data, using the key and algorithm provided in context. All parameters and the return value are 8 bit wide bytestrings.

RETURN VALUE

This function returns the MAC as a bytestring. The resulting MAC is not truncated.

## <span id="page-47-1"></span>**6.6 The iconv library**

The nodes library allows to convert strings from one encoding to another. This is useful for example to convert ISO-8859-1 character strings to UTF-8 for display in Cardpeek, since Cardpeek expects UTF-8 strings in the *treeview*.

This library is a wrapper around the iconv standard library provided on most unix platforms. See the iconv\_open() and iconv() man pages on Linux/Unix for more details.

#### <span id="page-47-2"></span>**6.6.1 iconv.open**

**SYNOPSIS** 

```
converter = iconv.open(formcode, tocode)
```
**DESCRIPTION** 

This function creates a converter object that can be used to convert text encoded in fromcode to text encoded in tocode.

Both fromcode and tocode are strings describing an encoding such as "ISO-8859-1", "UTF-8", "ASCII", "CP437", etc.

RETURN VALUE

Returns a "converter" object that can be used in subsequent calls to iconv.iconv() or nil in case of failure.

#### <span id="page-47-3"></span>**6.6.2 iconv.iconv**

**SYNOPSIS** 

```
converted string = converter:iconv(original string)
```
 $converted string = original string:iconv()$ 

#### **DESCRIPTION**

This function converts a string from one format to another, using a converter object created previously with iconv.open().

The function takes a string as input and returns the converted string.

RETURN VALUE

Returns the converted string in case or success or nil otherwise.

## <span id="page-48-0"></span>**6.7 The nodes library**

The nodes library allows to add, delete, modify and find nodes in the card view representation of the card content.

## <span id="page-48-1"></span>**6.7.1 nodes.append**

**SYNOPSIS** 

```
nodes.append(parent [, attr array])
```

```
parent:append([attr_array])
```
**DESCRIPTION** 

This function adds a node in the card tree structure.

The new node will be appended to the children of the node identified by the *node reference* parent. If parent is nodes.root() the new node will be added at the top level (see [6.7.10\)](#page-52-2).

The content of the new node can optionally be specified through attrawnay, a LUA associative array of (key,value) pairs describing the content of the new node. For example, to create a node with the label "foo" with a "file" icon, you would pass the value {classname="file", label="foo"} a s attr\_array. While you may specify any (key,value) pairs, the nodes library gives a specific meaning to the following keys:

- classname: a string that provides additional information describing the type of data represented by the node. This value will affect the choice of the icon that is associated with the node in the displayed card tree structure. The following classname values are associated with a distinct icon: "application", "block", "card", "file", "record" and "item". If classname is nil or unrecognized, it will be set to the default value "item".
- label: a string that describes the data that is represented by the node in

human readable form (such as a "file" or a "date of birth" for example).

- id: a string that identifies the node uniquely within a context (such as a number or a unique name).
- size: is a number describing the length of the data element associated to the node. If set, it will be displayed in the second column of the card view in the UI.
- Val: a bytestring that describes the raw data presented in the third column of the card view in the UI.
- alt is an optional string that describes the interpreted data presented in the third column of the card view in the UI.
- mime-type is a string that is used to optionally indicate how to render visually the value specified by the val attribute (described above) when the alt attribute is absent. Currently this is only used to render images by specifying image data in the val attribute and setting mime-type to "image/jpeg" for example.

These attributes can be also added or modified in a node with the node.set attribute() function (see [6.7.11\)](#page-53-0).

RETURN VALUE

Upon success the function returns a *node reference* to the newly created node. If the function fails, it returns nil.

## <span id="page-49-0"></span>**6.7.2 nodes.attributes**

**SYNOPSIS** 

```
for k,v in nodes.attributes(node_ref) do 
   ...
end
for k,v in node_ref:attributes() do
  ...
end
```
**DESCRIPTION** 

This function provides an iterator for the attributes of node ref, a node reference. The attributes are represented as key/value pairs (in the example here  $k, v$ ).

RETURN VALUE

Returns an iterator for use in a for loop.

## **6.7.3 nodes.children**

**SYNOPSIS** 

```
for child in nodes.children(parent) do 
  ...
end
for child in parent:children() do
  ...
end
```
#### **DESCRIPTION**

This function provides an iterator for the child nodes of parent, a node reference. The iterator returns a reference to each child of the parent node (in the example here child).

RETURN VALUE

Returns an iterator for use in a for loop.

#### <span id="page-50-1"></span>**6.7.4 nodes.find**

**SYNOPSIS** 

```
for node ref in nodes.find(root, attr array) do
  ...
end
for node ref in root:find(attr array) do
  ...
end
```
#### **DESCRIPTION**

This function provides an iterator that will return all nodes in the card tree view rooted at root, which match the attributes defined in attr array. The attribute array attr array is a LUA associative array of key/value pairs as defined for the function nodes.append() (see [6.7.1\)](#page-48-1).

A node is considered as matching attr\_array if all key value/pairs defined in attr array exist in the node and have the same value. For example if we use {label="file"} as attr\_array, the iterator will go through all nodes that have the label "file", regardless of other attributes the nodes may have.

#### RETURN VALUE

Returns an iterator for use in a for loop.

## <span id="page-51-0"></span>**6.7.5 nodes.find\_first**

**SYNOPSIS** 

```
nodes.find first(root, attr array)
root:find first(attr array)
```
**DESCRIPTION** 

This function returns the first node in the card tree view rooted at root, which matches the attributes defined in attr\_array. The attribute array attr\_array is a LUA associative array of key/value pairs that is used for matching following the same rules used for node.find() (see [6.7.4\)](#page-50-1).

RETURN VALUE

A node reference or nil if no node is found.

#### <span id="page-51-1"></span>**6.7.6 nodes.from\_xml**

**SYNOPSIS** 

```
nodes.from_xml(parent,xml_string)
```

```
parent: from xml(xml string)
```
**DESCRIPTION** 

This function appends nodes described in the XML expression xml\_string to parent. The expression xml string describes a subtree of nodes, following the syntax defined in [Chapter 7 .](#page-57-0)

RETURN VALUE

This function returns true in case of success and false otherwise.

#### <span id="page-51-2"></span>**6.7.7 nodes.get\_attribute**

**SYNOPSIS** 

```
nodes.get attribute(node ref, attr name)
```

```
node ref:get attribute(attr name)
```
**DESCRIPTION** 

Gets the value of an attribute in the node identified by node ref. The name of the attribute to retrieve is identified by the string attr name.

The attributes named "classname", "label", "id", "alt", "val", "mime-type" and "size" refer to the parameters passed to the function nodes.append() as described in section [6.7.1.](#page-48-1)

RETURN VALUE

This function returns a string upon success and nil otherwise.

## <span id="page-52-0"></span>**6.7.8 nodes.parent**

**SYNOPSIS** 

```
nodes.parent(node_ref)
```

```
node_ref:parent()
```
#### **DESCRIPTION**

Returns the parent node of the node referenced by node ref. If the node referenced by node ref has no parent the function return nil.

RETURN VALUE

Return a node reference upon success or nil otherwise.

#### <span id="page-52-1"></span>**6.7.9 nodes.remove**

**SYNOPSIS** 

```
nodes.remove(node_ref)
```

```
node_ref:remove()
```
**DESCRIPTION** 

Deletes the node identified by node\_ref as well as all its children.

RETURN VALUE

The function returns true upon success and false otherwise.

#### <span id="page-52-2"></span>**6.7.10 nodes.root**

**SYNOPSIS** 

```
nodes.root()
```
#### **DESCRIPTION**

This function simply return the absolute root of the card view tree, which is invisible. This is typically used to create the first node in the tree in combination with node.append()  $(e.g. "noderoot():append(...))")$ 

RETURN VALUE

A node reference.

#### <span id="page-53-0"></span>**6.7.11 nodes.set\_attribute**

**SYNOPSIS** 

```
nodes.set attribute(node, attr name, attr value)
```
node:set\_attribute(attr\_name, attr\_value)

**DESCRIPTION** 

Sets an attribute in the node identified by node ref. The attribute to set is identified by the string attr\_name and takes the value indicated by the string attr\_value.

The attributes named "classname", "label", "id", "alt", "val", "mime-type" and "size" refer to the parameters passed to the function nodes.append() as described in section [6.7.1.](#page-48-1)

The programmer can associate any arbitrary attribute with a node.

RETURN VALUE

This function returns true upon success and false otherwise.

#### <span id="page-53-1"></span>**6.7.12 nodes.to\_xml**

**SYNOPSIS** 

```
nodes.to_xml(node)
```

```
node:to_xml()
```
#### **DESCRIPTION**

Returns an XML representation of the sub-tree that has node as a root. If node is nodes.root() the representation of the whole tree is returned.

#### RETURN VALUE

This function returns a string upon success. If the function fails, it returns nil.

## <span id="page-54-0"></span>**6.8 The ui library**

The ui library allows to control some elements of the user interface of CARDPEEK, and in particular the tree structure representing the data extracted from the card.

The tree structure representing card data is composed of nodes, each represented on one row in the card tree view. Some function in the ui library are used to manipulate these nodes (or rows), allowing to add, remove or edit them. These functions identify each node by a node reference, which is an internal opaque type. The ui library functions are described in the following paragraphs.

#### <span id="page-54-1"></span>**6.8.1 ui.question**

**SYNOPSIS** 

ui.question(text, buttons)

**DESCRIPTION** 

Asks the user a question requesting him to answer by selecting a response. The question is described in the string text, while the set of possible answers described in the LUA array buttons. Each element in the array buttons is string representing a possible answer.

RETURN VALUE

Upon success, the function returns the index of the answer selected by the user in the table buttons (LUA table indices are usually numbers greater or equal to 1).

Upon failure the function returns 0.

EXAMPLE

<span id="page-54-2"></span>ui.question("Quit the script?", { "yes", "no" } )

#### **6.8.2 ui.readline**

**SYNOPSIS** 

```
ui.readline(text [,len [,default_value]])
```
**DESCRIPTION** 

Request the user to enter a text string. The user's input can optionally be limited to len characters and can also optionally hold a predefined value default value.

RETURN VALUE

The function returns the user's input upon success and false otherwise.

EXAMPLE

<span id="page-55-0"></span>ui.readline("Enter PIN code:", 4, "0000")

## **6.8.3 ui.load\_view**

**SYNOPSIS** 

```
ui.load_view(file_name)
```
**DESCRIPTION** 

Loads the tree from the XML file named file name. See Chapter 7 for a description of the file format.

RETURN VALUE

The function returns true upon success and false otherwise.

## <span id="page-55-1"></span>**6.8.4 ui.save\_view**

**SYNOPSIS** 

ui.save view(file name)

**DESCRIPTION** 

Saves the tree in XML format inside the file named file name. See Chapter 7 for a description of the file format.

RETURN VALUE

The function returns true upon success and false otherwise.

# <span id="page-55-2"></span>**6.9 The log library**

The log library contains just one function described below, which allows to print messages in the "log" tab of the application.

## **6.9.1 log.print**

**SYNOPSIS** 

<span id="page-55-3"></span>log.print(level, text)

**DESCRIPTION** 

Prints a message text in the console window.

level describes the type of message that is printed. level can take the following

values: log.INFO, log.DEBUG, log.WARNING, or log.ERROR.

All messages printed on the screen with this function are also saved in the file "\$HOME/.cardpeek.log".

RETURN VALUE

None.

## <span id="page-56-0"></span>**6.10 Other libraries**

## <span id="page-56-1"></span>**6.10.1 The treeflex library**

As of version 0.8, the treefex library is deprecated. All functions previously provided by this library are now available through the nodes library.

## <span id="page-56-2"></span>**6.10.2 The country\_codes and currency\_codes libraries**

These library provide convenience functions to translate currency and country codes in human readable names.

## <span id="page-56-3"></span>**6.10.3 The en1545 library**

This library provides tools to manipulate data used in Calypso cards that follow CEN/ISO 1545.

## **6.8.4 The strict library**

This library forces LUA variables to be explicitly declared, and thus reduces programming errors.

## **6.8.5 The tlv library**

This library is built upon the asn1 library and provides automated tools to analyze and display complex ASN1 TLV data objects in CARDPEEK.

# <span id="page-57-0"></span>**Chapter 7**

# **File format**

The card view presented in CARDPEEK can be save or imported in XML format. This format is quite straightforward, as shown in the following example, which was created with the atr script:

```
<?xml version="1.0"?>
<cardpeek>
   <version>0.8</version> 
   <node>
     <attr name="classname">card</attr>
     <attr name="label">ATR</attr>
     <node> 
       <attr name="classname">block</attr>
       <attr name="label">cold ATR</attr>
       <attr name="size">10</attr>
       <attr name="val" encoding="bytes">8:3B751300004409EA9000</attr> 
     </node>
   </node> 
</cardpeek>
```
The format of the XML card view file is constructed according to the following rules:

- The root element of the XML structure is <**cardpeek**>, which contains one <**version**> element followed by one or more <**node**> elements.
- The <**version**> element contains the file format version number (currently 0.8).
- A <**node**> element may contain both <**node**> and <**attr**> elements.
- A <**attr**> element has one mandatory XML attribute "name" which describes the name of a "node attribute" associated with a node in the tree view, while the text inside the *sattr* element describes the value associated with that "node attribute". The <**attr**> element has one optional XML attributes "encoding" that is used to specify the format of the content data, when it is not a standard string. Currently,

the attribute type can only take one value "bytes" to indicate that the content data is an encoded bytestring.

A node can have any number of "node attributes" defined by an <**attr**> element. However, some "node attributes" have a specific meaning for CARDPEEK (see [6.7.1\)](#page-48-1):

- <**attr** name="classname"> describes the type of node (a file, an application, a data block, a data item, etc.) and its value will determine the icon used to represent the node on the screen in the application.
- <**attr** name="label"> describes the label given to the node on the screen (first column).
- <**attr** name="id"> describes the id of the node displayed on the screen (first column).
- <**attr** name="size"> describes the size that is displayed on the screen (second column).
- <**attr** name="val" type="bytes"> describes the value of the bytestring associated with a node (and represented in the third column on the screen). This bytestring is represented as a width value followed by ":" and the digits representing the bytestring (this is equivalent to the %S output format of the bytes.format() function).
- <**attr** name="alt"> describes an alternative representation of the value associated with a node and represented in simple text format.
- <**attr** name="mime-type"> is an indicator of how to render the data described by the val attribute in the absence of the alt attribute (see [6.7.1\)](#page-48-1).

Node attribute names stating with a minus sign (example: "-makup-val") are considered as temporary attributes and are not exported or saved in XML format. They are used internally by CARDPEEK or script programs.

#### **Notes:**

- The CARDPEEK XML format has changed in CARDPEEK version 0.8 and is not compatible with previous versions.
- Since version 0.8.3 the attribute "encoding" has replaced "type" in **<attr>**, but CARDPEEK can still read files generated with versions 0.8, 0.8.1 and 0.8.2.

# <span id="page-59-0"></span>**Chapter 8**

# **License**

CARDPEEK is free software: you can redistribute it and/or modify it under the terms of the GNU General Public License as published by the Free Software Foundation, either version 3 of the License, or (at your option) any later version.

As an exemption to the GNU General Public License, compiling, linking, and/or using OpenSSL is allowed.

CARDPEEK is distributed in the hope that it will be useful, but WITHOUT ANY WARRANTY; without even the implied warranty of MERCHANTABILITY or FITNESS FOR A PARTICULAR PURPOSE. See the GNU General Public License for more details.

You should have received a copy of the GNU General Public License along with this program. If not, see http://www.gnu.org/licenses/.